## **Statement of Attainment (SOA)**

Q: When can I view/print my SOA?

A: 14 working days after the course assessment date.

Q: Where can I view/print my SOA?

A: At https://www.myskillsfuture.gov.sg

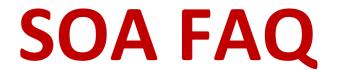

190000000279986

Society Limited

Download

or Print

Q: How do I view/print my SOA? For Singaporeans and Singapore Permanent Residents **For Foreigners** Change Text Size: A- A+ Myskills future Explore > Myskills future Explore > Login Q Start your upskilling journey today Q Search Welcome! Search for courses, initiatives, or articles (1) (1) For Singapore Citizens & Permanent Click Click Access Residents (2) Login **E-Services** SkillsFuture Login with Credit Claims Singpass SingPass Don't have a Singpass account? Forgot **E-Services** your password? Click here 8 [· s ·] View Profile Check and Claim (3)(2) View Skills Passport Click on Skills Click Download View Initiatives Applications Passport Certificates View Course Enquiries Foreigners View Feedback Portal ID View Attendance (3) Click No Portal ID X **Security Administration** Statement of Attainment **Certificate Information** (4) e-Certificate Competency Standard Name Fill up accordingly **ID Number** ♠ OpenCerts ID Type e-Certificate Previous NRIC / FIN GXXXX123A Assessment Organisation **Institution UEN** S92CS0207H Certificate Type Year of Attainment WSQ Framework Name (assessment by POLWEL) WSQ Statement of Attainment 2019 Institution UEN Search for Institution UEN here 1 200609670D Date of Assessment Results Competent (assessment by KTREE) S92CS0207H (4) Click to Certificate Cert ID (5) download and Click to print download Threat Observation POLWEL Co-operative

(Recognise Terrorist Threats)